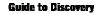

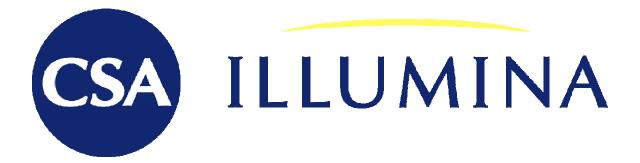

**EconLit** 

# **Database Guide**

2006

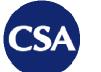

# **Guide to Discovery**

7200 Wisconsin Avenue Suite 601 Bethesda MD 20814 USA t +1 301.961.6700 f +1 301.961.6720

www.csa.com

Version 1 December 2006 Created by Sharon Stillwagon, CSA Training & Information Specialist

www.csa.com

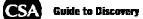

# **Table of Contents**

| What Is <i>EconLit</i> and Why Should I Use It?                    |    |
|--------------------------------------------------------------------|----|
| 10 Reasons to Use <i>EconLit</i>                                   |    |
| Subject Coverage                                                   | 3  |
| Full Record View                                                   |    |
| Supplemental Complimentary Databases                               |    |
| Recent References Related to the Social Sciences/Humanities        |    |
| Web Resources Related to the Social Sciences/Humanities            | 5  |
| Searchable Fields Codes for <i>EconLit</i>                         | 6  |
| Publication Types                                                  | 8  |
| Selection Policy                                                   | 8  |
| Serials Source List                                                |    |
| Boolean Operators and Other Search Tools Supported by CSA Illumina | 9  |
| Boolean Operators                                                  | 9  |
| Proximity Operators                                                | 9  |
| Special Symbols                                                    | 9  |
| Ready, Set, Search! Using CSA Illumina to Search EconLit           | 9  |
| Quick, Advanced, or Command Searching                              |    |
| Limits                                                             |    |
| Results Page                                                       | 12 |
| Type Tabs                                                          | 12 |
| Viewing Records                                                    |    |
| Marked Records                                                     |    |
| Print, Save, and Email Records                                     |    |
| Showing Records                                                    |    |
| Duplicate Records                                                  |    |
| Value-Added Features                                               |    |
| Alerts                                                             |    |
| Saved Searches                                                     |    |
| Thesaurus                                                          |    |
| Indexes                                                            |    |
| Scholar Profiles                                                   |    |
| The Research Process                                               |    |
| I) Begin the Research Process                                      |    |
| II) Build your Search Strategy                                     |    |
| III) Analyze Results                                               |    |
| IV) Search Multiple Databases Simultaneously                       |    |
| Contact CSA                                                        | 29 |

# EconLit

## What Is EconLit and Why Should I Use It?

*EconLit*, published by the American Economic Association, provides bibliographic coverage of a wide range of economics-related literature. An expanded version of the Journal of Economic Literature (JEL) indexes of journals, books, and dissertations, *EconLit* covers both economic theory and application.

Literature covered is of interest to researchers, academics, product managers, advertisers, product development specialists, and public policy professionals. *EconLit* includes information that is of prime relevance to many industries and research establishments world-wide.

Over 80% of all current records include abstracts. Also included are fulltext of book reviews published in the Journal of Economic Literature since 1993.

#### 10 Reasons to Use EconLit

- 1. Access to over 800,000 records
- 2. Updated monthly, with approximately 30,000 new records added each year.
- 3. Advance searching capability of 22 indexed fields
- 4. Coverage dates back to 1969
- 5. Searching via Browsable Indexes
- 6. Access to the EconLit Thesaurus of Subject Descriptors
- 7. Automatic de-duping of search results
- 8. Provoked searches of the Recent References and Web Resources Related to the Social Sciences/Humanities Databases
- 9. Ability to cross-search with other CSA Illumina databases
- 10. Easy citation formatting via QuikBib!

#### **Subject Coverage**

Major areas of coverage include:

- o Agricultural and natural resource economics
- o Business administration and business
- o Country studies
- o Economic development, technological change, and growth
- o Economic history
- o Financial economics
- o General economics and teaching
- o Health, education, and welfare
- o Industrial organization
- o International economics
- o Labor and demographic economics
- o Law and economics
- o Macroeconomics and monetary economics

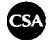

- o Mathematical and quantitative methods
- o Methodology and history of economic thought
- o Microeconomics
- o Public economics
- o Urban, rural, and regional economics

## **Full Record View**

|                                                | Supported by Your Library                                                                                                    |
|------------------------------------------------|----------------------------------------------------------------------------------------------------|
| Supercomp                                      |                                                                                                    |
| Logout Quick Se                                | earch Advanced Search Search Tools Browse 0 Marked Records   Search History   Alerts                                                                                                    |
| Record View                                    | Return to Results Help & Support                                                                                                    |
| 7 of 1477<br>< <u>Previous</u>   <u>Next</u> > | Mark This Record   Update Marked List   Save, Print, Email   RefWorks Full-Text Linking   U. R. I. C. M'S   Request Item through InterLibrary Loan   Document Delivery Request Item through InterLibrary Loan   Document Delivery                                                                                                    |
| Database                                       | EconLit                                                                                                    |
| Title                                          | A Regional Model of Oil and Gas Exploration in the UKCS                                                                                                    |
| Author                                         | Kemp, Alexander, Kasim, Sola                                                                                                    |
| Affiliation                                    | U Aberdeen; U Aberdeen                                                                                                    |
| Source                                         | Scottish Journal of Political Economy, vol. 53, no. 2, May 2006, pp. 198-221                                                                                                    |
| ISSN                                           | 0036-9292                                                                                                    |
| Descriptors                                    | Mining, Extraction, and Refining: Hydrocarbon Fuels (L710) Energy: Demand and Supply (Q410) Energy: Government Policy (Q480) U.K. Gas Oil                                                                                                    |
|                                                | New Search Using Marked Terms: ③ Use AND to narrow O Use OR to broaden Go                                                                                                    |
| Abstract                                       | Existing exploration-discovery models are generally characterized by equations describing the behavior of exploration, success rates, and discoveries. The present paper adds two equations describing the behavior of finding costs and exploration efficiency. The model was disaggregated along regional lines. Applying the model to U.K. Continental Shelf data over the period 1964-2002 produced results that supported the new approach. Analysis of the model dynamics and simulation forecast reveals similarities, but also important differences in the responsiveness of activity in the regions to policy multipliers, implying that uniform policy instruments will produce unequal responses in areas with different levels of maturity. |
| Availability                                   | http://www.blackwellpublishing.com/journal.asp?ref=0036-9292 Publisher's URL                                                                                                    |
| Publication Year                               | 2006                                                                                                    |
| Publication Type                               | Journal Article                                                                                                    |
| Update                                         | 200607                                                                                                    |
| Accession Number                               | 0853383                                                                                                    |
| < <u>Previous   Next</u> >                     |                                                                                                    |

For more additional information about the *EconLit* database, check out the CSA Illumina <u>*EconLit*</u> Database FactSheet</u>. You can also access the Database FactSheet by clicking on the "?" icon next to the database name on the *Quick Search* or *Advanced Search* page.

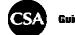

## **Supplemental Complimentary Databases**

When you search CSA Illumina social science databases, including *EconLit*, two supplementary databases are searched simultaneously: *Recent References Related to the Social Sciences/Humanities* and *Web Resources Related to the Social Sciences/Humanities*. Access is included with a subscription to *EconLit* on the CSA Illumina platform.

### **Recent References Related to the Social Sciences/Humanities**

This service supplements CSA Illumina by providing daily updates of citations from over 110 journals in the social sciences. Citations in this database include searchable fields for article title, author name, and journal title. If the search produces any matches to your search, you will see the choice for *Recent References Related to the Social Sciences/Humanities*. Citations identified include those not yet indexed in the CSA Illumina database(s) being searched.

#### Web Resources Related to the Social Sciences/Humanities

The *Web Resources Related to the Social Sciences/Humanities* database is a collection of over 70,000 high-quality web sites relevant to the social sciences and linguistics, which are selected and indexed by our editors. Sites indexed include secondary sources providing specific, technical information of interest to a college-level audience, from respected, nonbiased sources such as educational institutions, government agencies, and scientific organizations. Also indexed are sites representing primary sources of interest to social science researchers. URLs are reviewed on a monthly basis, averaging a phenomenal rate of 98% active links.

#### **Subject Coverage**

Major areas of coverage include:

- o Activism and Social Movements
- o Civil and Human Rights
- o Communication
- o Crime
- o Culture
- o Demography & Population Studies
- o Economics
- o Education
- o Employment Issues
- o Physical and Mental Health
- o International Relations
- o Law
- o Linguistics
- o Marriage and Family
- o Politics & Policy Science
- o Psychology

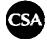

- o Race
- o Religion
- o Science & Technology
- o Sexuality
- o Social Issues
- o Women's Studies

#### Web Site Selection

#### Criteria

- -Web sites must originate from a reputable source.
- -Web sites must provide direct access to information.
- -Editors do not include sites that are ephemeral.
- -Editors avoid sites with an obvious political agenda.

|                                           | JMINA Supported by Your Library                                                                                                  |
|-------------------------------------------|----------------------------------------------------------------------------------------------------|
| Grid Comp<br>Supercomp<br>Logout Quick Se |                                                                                                    |
| Record View                               | Return to Results Help & Support                                                                                                 |
| 8 of 412<br>< Previous   Next ≽           | Mark This Record   Update Marked List   Save, Print, Email   RefWorks                                                            |
| Database                                  | Web Resources Related to the Social Sciences/Humanities                                                                          |
| Title                                     | Activities of the European Union: Dialogue on Human Rights with Third<br>Countries                                               |
| Descriptors                               | human rights developing countries councils activism United Nations European                                                      |
|                                           | New Search Using Marked Terms: ③ Use AND to narrow ○ Use DR to broaden     Go                                                    |
| Resource Location                         | http://europa.eu.int/scadplus/leg/en/lvb/r10115.ht_m                                                                             |
| Information Provider                      | European Union, Delegation of the European Commission to the United States, 2300, M Street, Northwest, Washington, DC 20037, USA |
| Language                                  | English                                                                                                    |
| Accession Number                          | 075246                                                                                                    |
| < <u>Previous</u>   <u>Next</u> >         |                                                                                                    |
| © 2006 <u>CSA</u>   Privacy Pr            | olicy   Terms and Conditions Governing Use   Contact Us Interface English 💌 Go                                                   |

## Searchable Fields Codes for *EconLit*

| Field Name | Label | Search Examples    |
|------------|-------|--------------------|
| Abstract   | AB=   | ab= Tax Reform Act |

6

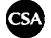

| Affiliation      | AF= | af= Tilburg University, Center for Economic     |
|------------------|-----|-------------------------------------------------|
|                  |     | Research                                        |
|                  |     | af= George Washington U                         |
| Accession Number | AN= | an= 0820433                                     |
| Author           | AU= | au= Gielen, Anne                                |
|                  |     | au= gielen, a                                   |
| Availability     | AV= | av=http://www.elsevier.com/locate/inca/505578/  |
|                  |     | Publisher's URL                                 |
| Copyright        | CY= | cy= 2006                                        |
|                  |     | cy= Sage                                        |
| DOI*             | DO= | do= 10.1016/j.jpubeco.2006.07.001               |
| Descriptors**    | DE= | de= Social Security and Public Pensions (H550)  |
|                  |     | de= social security                             |
| Editor           | ED= | ed= Dimitratos, Pavlos, ed                      |
| Fulltext***      | FT= | ft= hong kong                                   |
| ISBN             | IB= | ib= 184376136X                                  |
| ISSN             | IS= | is= 0047-2727                                   |
| Journal Name     | JN= | jn= Journal of Public Economics                 |
| Keywords         | KW= | kw= human capital                               |
| Notes            | NT= | nt= Notable: Boulding, Kenneth E                |
| Publisher        | PB= | pb= McGill-Queen's University Press             |
| Publication Type | PT= | pt= working paper                               |
| Publication Year | PY= | py= 2007                                        |
| References       | RE= | re= theory                                      |
| Source           | SO= | so= Transportation Research: Part A: Policy and |
|                  |     | Practice                                        |
| Title            | TI= | ti= pension plans                               |
| Update           | UD= | ud= 200611                                      |

#### \*DOI, DO=

A DOI (Digital Object Identifier) has been added to some records, starting in November 2003. The DOI uniquely identifies the electronic version of the source document.

#### **\*\*Descriptors, DE=**

Descriptors are pre-approved, strictly defined terms that are used to identify key concepts of publications in a concise, comprehensive and consistent manner. A search in the Descriptors (DE=) field is a controlled vocabulary search. The Thesaurus is a tool that enables users to discover relevant controlled vocabulary, or descriptor terms, for use in search strategies. (See *Value-Added Features: Thesaurus* section for more information.)

#### \*\*\*Fulltext, FT=

Use the Fulltext (FT=) field to search for your term(s) in the collection full-text book reviews available in the EconLit database. These book reviews are from the Journal of Economic Literature (JEL) and appear starting with the September 1994 update.

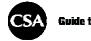

## **Publication Types**

## **Publication Type, PT=**

The data in this field identifies the general type of document. The publication types in *EconLit* are as follows:

- book
- book review
- collective volume article

- dissertation
- journal article
- working paper

For more detailed information on these publication types, visit the *EconLit* webpage, Document Types Indexed in *EconLit*.

## **Selection Policy**

Journals are selected for inclusion in *EconLit* on the basis of their economic content, which must be substantial or of equal emphasis in interdisciplinary journals. Documents from other publication types are chosen for inclusion through similarly rigorous methods.

We monitor demands in the field, listen to recommendations from librarians and other subject specialists, and welcome suggestions from our users. We are happy to hear which journals you deem "must have" coverage items for this database. Please contact CSA Technical Support, <u>support@csa.com</u>, with your suggestions.

## **Serials Source List**

The current <u>Serials Source List</u> with ISSN information is available in the *EconLit* Database FactSheet.

|                                  |                |                                                                                                    | ing Supercompute                         |                       |              |
|----------------------------------|----------------|----------------------------------------------------------------------------------------------------|------------------------------------------|-----------------------|--------------|
| About CSA                        | Products       | Support & Training                                                                                 | News & Events                            | Discovery Guides      | Contact Us   |
|                                  |                |                                                                                                    |                                          |                       |              |
| Quick Links<br>EconLit Factsheet | Econ           | Lit - Current Serial                                                                               | ls Source List                           |                       |              |
| ECONEIL Factsneet                |                |                                                                                                    |                                          |                       |              |
|                                  | datab<br>stanc | umber following the<br>lase and want to sea<br>lard ISSN format with<br>cters, eg: <b>is=(0004</b> | arch for an ISSN, ι<br>ι the hyphen betw | ise the IS= field coc |              |
|                                  | AIB<br>I Y I   |                                                                                                    | HIIJKILIN                                | 4 N O P Q E           | RIZITIUIXIMI |
|                                  | Accor          | emia Economic Pape<br>Inting Review, 0001<br>Bulletin, 0360-5930                                   | -4826                                    |                       |              |

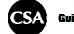

# **Boolean Operators and Other Search Tools Supported by CSA Illumina**

#### Boolean Operators help define relationships between words or groups of words.

| AND | Use to narrow a search and retrieve records containing all of the words it separates.                                           |
|-----|----------------------------------------------------------------------------------------------------|
| OR  | Use to broaden a search and retrieve records containing any of the words it separates.                                          |
| NOT | Use to narrow a search and retrieve records that do not contain the term following it.                                          |
| ()  | Use to group words or phrases when combining Boolean phrases and to show the order in which relationships should be considered. |

#### Proximity Operators identify the number of words to come between search terms.

| WITHIN<br>"X" | Use to narrow a search by specifying a proximity relationship of fewer than "X" words between search terms. |
|---------------|----------------------------------------------------------------------------------------------------|
| NEAR          | Use to narrow a search by specifying a proximity relationship of fewer than 10 words between search terms.  |

#### Special Symbols can expand the scope of your search.

- \* Truncate using an asterisk. This expands a search term to include forms of a root word, *e.g. delinquen\* retrieves delinquency, delinquent, etc.*
- \* Find an unlimited number of characters within a word, *e.g.* **behavi**\*r retrieves behavior and behaviour
- ? Find alternative spellings. The ? represents any single character; ?? represents two characters and so on. Use within or at the end of a word, *e.g. wom?n finds woman as well as women*.

## Ready, Set, Search! Using CSA Illumina to Search EconLit

Now that you have an understanding of what *EconLit* is and how the searchable field codes and search tools function, you are ready to search the database through CSA Illumina.

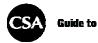

Clicking on the *Help & Support* link in the upper-right hand corner at any time will direct you to a context-specific Help page.

### Quick, Advanced, or Command Searching

On CSA Illumina, search strategies can be applied using one of three approaches.

• *Quick Search* restricts your search to Anywhere (AY=). An Anywhere search searches across all of the available fields in a record. Multiple words entered into the search field will be treated as a phrase.

| <u>loqout</u>     | Quick Search      | Advanced Search               | Search Tools       | Browse     | 0 Marked Records   <u>Search History</u> | Aler |
|-------------------|-------------------|-------------------------------|--------------------|------------|------------------------------------------|------|
|                   |                   |                               |                    |            | Help & S                                 | uppo |
|                   |                   |                               |                    |            |                                          |      |
|                   | economic          | c development and             | d india            | S          | earch                                    |      |
|                   | <u>Search Tip</u> | os: e.g., wildcar*, e         | exact phrase       |            |                                          |      |
| Now Se            | ected: 🕜 EconL    | .it                           |                    |            |                                          |      |
|                   |                   |                               |                    |            |                                          |      |
| Change            | — Subjec          | ct Area — 💌 or                | Specific Databases | <u>s</u> : |                                          |      |
| Change<br>Date Ra |                   | ct Area — 💌 or<br>o Current 💌 | Specific Database  | <u>s</u>   |                                          |      |

• Advanced Search gives you the advantage of being able to select any of the field codes from a pull-down menu. The separate search boxes are formatted to include the Boolean Operators to help guide you in formatting your search. Notice that the Advanced Search screen has multiple tabs to further limit your search including, *All, Published Works*, and *Scholars*. The *All* tab will execute your search against both all published materials and the scholar profiles. If you select the *Published Works* tab, your search will be run solely on those materials. To find only Scholar profiles, select to the *Scholars* tab. (The *Scholars* tab is available if your institution subscribes to the *Community of Scholars* product.)

| Con                         | ILLUMINA Supported by Your Library                                                                                                    |
|-----------------------------|----------------------------------------------------------------------------------------------------|
|                             | <u>Grid Computation – Faster than a Speeding</u><br><u>Supercomputer</u>                                                                 |
| Loqout                      | Quick Search Advanced Search Search Tools Browse 0 Marked Records   Search History   Al                                                  |
|                             | Help & Supp                                                                                                    |
| <u>All</u> Publishe         | d Works Tables & Figures Scholars Funding Data Curves                                                                                    |
|                             |                                                                                                    |
|                             | Add Row   Remove Row                                                                                                    |
|                             | ( labor productivit, or) Keywords, KW=                                                                                                   |
|                             | I 🔽 ( social security or pension plans or) Anywhere                                                                                      |
|                             | I v ( or ) Descriptors, DE= v<br>ch Tips: e.g., wildcar*, exact phrase; use Keywords for a single search of Title, Abstract, Descriptors |
| Now Se                      | elected: ? EconLit                                                                                                    |
|                             |                                                                                                    |
| Change                      | - Subject Area - 💙 or Specific Databases                                                                                                 |
|                             |                                                                                                    |
| Change                      | ange: 2000 v to 2007 v                                                                                                    |
| Change<br>Date R            | ange: 2000 v to 2007 v                                                                                                    |
| Change<br>Date R<br>Limitee | ange: 2000 v to 2007 v<br>I to: Latest Update Journal Articles Only English Only                                                         |
| Change<br>Date R<br>Limitee | ange: 2000 v to 2007 v<br>I to: Latest Update Journal Articles Only English Only<br>Short format V Results per page: 10 v                |

• *Command Search*, or professional search, may be preferred by advanced users who are comfortable with entering search strategies without aid of a template. *Command Search* is available in the *Search Tools* tab.

## Limits

If you select the *Published Works* tab, search strategies may be refined by using the following limits (available in *Advanced Search* and *Command Search*):

- *Date Range* limits retrieval to records published within a specific date range.
- *Latest Update* limits your results to include only the most recent records that were added to the database. *EconLit* is updated monthly, with approximately 30,000 new records added each year.
- *Journal Articles Only* limits the search to only include the publication type of journal articles.
- *English Only* limits retrieval to only records that are available in English.

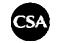

## **Results Page**

#### Sort by

The sorting features give you the opportunity to order your results based on the publication date or relevancy.

- *Most Recent First* displays the records in order beginning with the most recent.
- *Relevance Rank* displays records in order based on relevancy. Relevancy is determined through a rating system that weighs the records based on the number of times the term(s) appear in the record and where they appear.

| CSA ILLUMINA<br>Grid Computation - Faster:<br>Supercomputer                                                                                                    | <b>.</b>                                                                                                    | upported by Your Library                                                                                                    |
|----------------------------------------------------------------------------------------------------|----------------------------------------------------------------------------------------------------|----------------------------------------------------------------------------------------------------|
| Logout Quick Search Advance                                                                                                    | ed Search Search Tools Browse                                                                                                    | 0 Marked Records   <u>Search History</u>   <u>Alerts</u>                                                                                                    |
| Results                                                                                                    | <u>Edit Search</u>                                                                                                    | Help & Support                                                                                                    |
| 5791 results found for: economic deve                                                                                                    | elopment and india in Multiple Databases                                                                                                    | ±                                                                                                    |
| Published Works 5791 Web Sites <u>18</u>                                                                                                    |                                                                                                    |                                                                                                    |
| All Publication Types 5791 Journals 32                                                                                                    |                                                                                                    | ks <u>523</u> Book Reviews <u>39</u> <u>More &gt;</u>                                                                                                    |
| Mark or Clear all on page   Update Marke                                                                                                    | ed List   Save, Print, Email   🔴 RefWorks                                                                                                    | Sort by: Most Recent First 💌 Go                                                                                                    |
|                                                                                                    | Previous 1 2 3 4 5 Next >                                                                                                    | Record # Go                                                                                                    |
| Value 'pro-Poor' Seeds?<br>Lybbert, Travis J<br>Food Policy, vol. 31, no. 5, Oct<br>challenging. This paper describ<br>to understanding farmers' valuatio<br>survey and experiment, I assess<br>mean variance and skewness | bes an experimental <b>economic</b> approach<br>on of such seeds. Using data from a<br>Indian farmers' valuation of changes in the<br>a I ULE I CHES I Request Item through          | Database:<br>EconLit<br>Descriptors:<br><i>Economic Development</i> : Agriculture, Natural<br>Resources, Energy, Environment, Other<br>Primary Products (0130)   Micro Analysis of<br>Farm Firms, Farm Households, and Farm Input<br>Markets (0120)   Agricultural R&D,<br>Agricultural Technology, Agricultural<br>Extension Services (0160)   <i>India</i>   Farmers  |
| 97-117<br>Since the start of the economic<br>concerns regarding the increasing                                                                                                    | emics, vol. 81, no. 1, October 2006, pp.<br>reform in 1991, there have been serious<br>g income inequality in <i>India</i> . However, no<br>why the inequality has been accelerated. | Database:<br>EconLit<br>Descriptors:<br>Personal Income, Wealth, and Their<br>Distributions (D310)   Wage Level and<br>Structure, Wage Differentials (J310)  <br><i>Economic Development</i> ; Income Distribution,<br>Migration (O150)   <i>Economic Development</i> ;<br>Regional, Urban, and Rural Analyses (O180)  <br><i>India</i>   <i>Economic</i> Reform   More |

# **Type Tabs**

The content of the *EconLit* database is classified as *Published Works*, *Scholars*, and *Web Sites*.

- The *Published Works* tab is the results page default and includes various publication types. Publication type tabs for *EconLit* include: Journals, Peer-Reviewed Journals, Conferences, Books, Book Reviews, Reports, Dissertations, and Other. These categories are not mutually exclusive (e.g. a record categorized under the Peer-Reviewed Journal tab would also be included in the Journals tab).
- The *Scholars* tab is a unique tool for finding scholars and organizations around the world by specific area of study that can be found in the complimentary *Community of Scholars: Social Science* or the *Community of Scholars: Complete* database by subscription. (The *Scholars* tab is available if your institution subscribes to the <u>Community of Scholars</u> product.)
- The *Web Sites* tab contains web sites relevant to your search query. These web sites have been carefully selected and reviewed by CSA's editorial staff, and include useful academic, governmental, technical, and scientific web resources.

#### **Viewing Records**

When viewing records, notice that the title of the record, *View Record*, and both the author and descriptors are hyperlinked. To view the Full Record, click on either the title of the record or the *View Record* link. Clicking on the author name or a descriptor will search the database for each occurrence of the selected author or descriptor.

#### **Marked Records**

While reviewing your search results, add relevant records to your *Marked Records* list by checking them off and clicking the *Update Marked List* link at the top of the results list.

| CSA                                                     | ILLUM<br>Grid Computation<br>Supercomputer                                                                                                    | INA<br>- Faster than a Spee                                                                                                    | ding                                                                                     | <u>S</u>                             | upported by Your Library                                                                                                    |                       |
|---------------------------------------------------------|----------------------------------------------------------------------------------------------------|----------------------------------------------------------------------------------------------------|------------------------------------------------------------------------------------------|--------------------------------------|----------------------------------------------------------------------------------------------------|-----------------------|
| <u>Loqout</u>                                           | Quick Search                                                                                                    | Advanced Search                                                                                                    | Search Tools                                                                             | Browse                               | 5 Marked Records   Search History                                                                                                    | Alert                 |
| Results                                                 |                                                                                                    |                                                                                                    | <u>Edit Search</u>                                                                       |                                      | <u>Help &amp; Su</u>                                                                                                    | ppor                  |
|                                                         | on Types 5791 Jo                                                                                                    | date Marked List   Say                                                                                                    | eviewed Journals<br>ve, Print, Email   (<br>revious 12345                                | RefWorks                             | <s <u="">523 Book Reviews <u>39</u><br/>Sort by: Most Recent First ♥ (<br/>Record #</s>                                                                                                    | More<br>Go<br>Go      |
| Vali<br>Lybi<br>Foo<br>c<br>to u<br>surv<br>mea<br>Viev | ue 'pro-Poor' Seed<br>bert, Travis J<br>d Policy, vol. 31, i<br>hallenging. This pap<br>nderstanding farmer<br>ey and experiment,<br>n, variance, and sk | no. 5, October 2006,<br>per describes an expensive<br>s' valuation of such se<br>l assess Indian farme<br>ewness<br>ext Linking   ULALC | <b>pp. 415-41</b><br>rimental <b>econom</b><br>reds. Using data f<br>rs' valuation of ch | ic approach<br>rom a<br>anges in the | Database:<br>EconLit<br>Descriptors:<br>Economic Development: Agriculture, N<br>Resources, Energy, Environment, Other<br>Primary Products (O130)   Micro Analy:<br>Farm Firms, Farm Households, and Farm<br>Markets (O120)   Agricultural R&D,<br>Agricultural Technology, Agricultural<br>Extension Services (O160)   India   Fa | <u>sis of</u><br>Inpu |
| ✓ 2. <u>Why</u><br>1983                                 |                                                                                                    | ality Increase? Evide                                                                                                    | ence from Urbar                                                                          | India                                | Database:<br>EconLit<br>Descriptors:                                                                                                    |                       |

#### Print, Save, and Email Records

Once you have added records to your *Marked Records* list, click on the *Save, Print, E-mail* link at the top of the search results list. You can choose to work with your Marked Records or a range of records. To email records to yourself or someone else, type a message in the *Comments box*, enter email addresses in the *To:* and *From: boxes*, and click the *Email* button. To save records, select a *File format*, and click the *Save* button.

To quickly and easily create a bibliography in one of numerous popular bibliographic output styles, use CSA Illumina's *QuikBib!* feature. Simply chose a document format (e.g. Microsoft Word), choose a bibliographic output style (e.g. APA, MLA, Chicago) and click *Create*. (Note: Only records for *Published Works* will be processed.)

| 🚯 QuikBib                      | Status: Bibliography Created in MLA 6th Edition style                                                                                                    | Print             | Save           | E-Mail  |
|--------------------------------|----------------------------------------------------------------------------------------------------|-------------------|----------------|---------|
| <b>a 4 a a a a a a a a a a</b> | Always check your references for accuracy. Click <u>here</u> for more informati                                                                                           | on.               |                |         |
|                                | Works Cited                                                                                                    |                   |                |         |
| Bennett, Cinnamo               | n, and Mike Chadwick. "Mainstreaming Women's Enterprise: Yorkshire Forward's Approach."                                                                                   | ' <u>Local Ec</u> | <u>onomy</u> 2 | 1.2     |
| (2006): 226-3                  | 32.                                                                                                    |                   |                |         |
|                                | nd Frances M. Hill. "Guest Editorial: Women and the Financing of Entrepreneurial Ventures:<br><u>ure Capital</u> 8.2 (2006): 89-92.                                       | More Pie          | ces for th     | ıe      |
|                                | S., et al. "Breaking the Family and Friends' Circle: Predictors of External Financing Usage a<br>s in a Transitional Economy." <u>Venture Capital</u> 8.2 (2006): 109-32. | nong Mer          | n and Wo       | omen    |
|                                | Nison Dawson. "Gender and the Commercialization of University Science: Academic Founder<br><u>ship and Regional Development</u> 18.4 (2006): 341-66.                      | s of Spind        | out Comp       | anies." |
|                                | nd Miroslav Rebernik. "Growth Aspirations of Slovenian EntrepreneursA Gender Difference:<br>11.1 (2006): 37-52.                                                           | ; Perspec         | tive."         |         |

Output options also include a direct export feature to *RefWorks*, an online research management tool. (The *Export to RefWorks* button will only work if you have a personal subscription to the product, or if your institution subscribes to <u>*RefWorks*</u>.)

| CSA         | ILLUMINA Supported by Your Library                                                                                                    |
|-------------|----------------------------------------------------------------------------------------------------|
|             | <u>Grid Computation – Faster than a Speeding</u><br><u>Supercomputer</u>                                                                                                 |
| Logout      | Quick Search Advanced Search Search Tools Browse 5 Marked Records   Search History   A                                                                                   |
| Save, Print | t, Email <u>Return to Results</u> <u>Help &amp; Sup</u>                                                                                                    |
|             | O Use 5 Marked Records                                                                                                    |
|             | Use 5791 records from the current results list of All Publication Types<br>From record 1 to 500 of 5791 Published Works (maximum 500 at a time)                          |
|             |                                                                                                    |
|             | Short format                                                                                                    |
|             | Comments: Dr. Yang, This email contains 5 records on economic development<br>in India from the EconLit database, which you may find of<br>interest. Best regards, Sherry |
|             |                                                                                                    |
|             | New! Create a bibliography with QuikBib (Only records for Published Works will be processed.)                                                                            |
|             | Choose a document format:<br>○ HTML ○ Text ○ RTF ④ MS Word                                                                                                    |
|             | Choose a bibliographic style:                                                                                                    |
|             | APA - American Psychological Association, 5th Edition                                                                                                    |
|             | Create                                                                                                    |
|             |                                                                                                    |
|             | Email To: From: optional                                                                                                    |
|             |                                                                                                    |
|             | Save File format: <ul> <li>PC O Macintosh O Unix</li> </ul>                                                                                                    |
|             |                                                                                                    |
|             |                                                                                                    |
|             | Print Preview                                                                                                    |

## **Showing Records**

Use the *Show Format* drop-down menu at the bottom of search results list to change how records are displayed. Options include displaying records in the *Short format, Full format, Full format- no references,* and *Custom format.* 

#### **Duplicate Records**

CSA Illumina automatically removes, or "de-dupes," any duplicate records that may appear in your set of results, displaying only the most complete record. If your search has retrieved duplicate records, you will see a *Show Duplicates* link at the bottom of your search results list. Click on the *Show Duplicates* link to display the duplicates. This is especially useful when you are cross-searching multiple databases that cover some of the same publications.

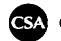

## **Value-Added Features**

The CSA Illumina platform offers a number of value-added features to help with the search process and maximize the relevancy of search results. These features include *Alerts, Saved Searches, Thesaurus, Indexes* and *Scholar Profiles*.

## Alerts

Saving a search strategy as an *Alert* will prompt CSA Illumina to automatically search your selected database(s) for new content each week. After creating a personal profile, you will receive an email message on a weekly basis that contains up to 250 new records from each database that has new matching content. (Note: Since *EconLit* is updated monthly, you will only receive *Alert* emails when new content is added.)

#### To set up an Alert:

- 1. Run a search strategy in your selected database(s).
- 2. Click the *Search History* link in the upper right-hand corner of any search screen.

| Grid Computati<br>Supercomputer                                      |                                                                                                    | cost response l'Alex              |
|----------------------------------------------------------------------|----------------------------------------------------------------------------------------------------|-----------------------------------|
| Logout Quick Search                                                  | ch Advanced Search Search Tools Browse 0 Marked Records   Se                                                                                | Help & Suppo                      |
| Combine Searches Alerts                                              | History Command Search Thesaurus Indexes                                                                                                    |                                   |
| Search History   Saved S                                             | Searches Search Alerts Journal Issue Alerts                                                                                                 |                                   |
|                                                                      |                                                                                                    |                                   |
| Search History<br>Search #3                                          | Edit   Save   Delete   Return to Search   Run Searc                                                                                         | ch   Save as Alert                |
| Search #3                                                            | Edit   <u>Save</u>   <u>Delete</u>   <u>Return to Search   Run Searc</u><br>r) and (( <b>social security</b> ) or ( <b>pension plans</b> )) | <u>ch   Save as Alert</u>         |
| Search #3<br>KW=(labor productivity)<br>87 results found in Multiple | r) and (( <b>social security</b> ) or ( <b>pension plans</b> ))                                                                             | c <u>h</u>   <u>Save as Alert</u> |

3. Click the *Save as Alert* link next to the search strategy you wish to use.

4. Enter your email address and password, and click the *Continue* button. (If you are a new user, then click the *New User? Create a personal profile* link.)

| iscovery                                                                                                    |
|----------------------------------------------------------------------------------------------------|
| CSA ILLUMINA Supported by Your Library                                                                               |
| Grid Computation – Faster than a Speeding<br>Supercomputer                                                           |
|                                                                                                    |
| Logout Quick Search Advanced Search Search Tools Browse 0 Marked Records Search History Alerts                       |
| Search Alerts Help & Support                                                                                         |
| Combine Searches Alerts History Command Search Thesaurus Indexes                                                     |
| Search History   Saved Searches   Search Alerts   Journal Issue Alerts   Manage Personal Profile   Close             |
| Current Search #3                                                                                                    |
| 87 results<br>found for: KW=(labor productivity) and ((social security) or in Multiple Databases<br>(pension plans)) |
| Format: Short format                                                                                                 |
| Limited to: Journal Articles Only English Only                                                                       |
| Databases: <u>Mark all databases</u>   <u>Clear all databases</u>                                                    |
| EconLit                                                                                                    |
| Recent References Related to the Social Sciences/Humanities                                                          |
| Comments: Macroeconomics final project research                                                                      |

5. From the *Format* drop-down menu, choose the format in which the search results will be emailed: *Short format, Full format, Full format- no references,* and *Custom format.* 

6. You may choose to delimit your citations by Journal Article only or English only.

7. You may also deselect database(s) from the search query, or enter comments to appear with the search results when emailed.

8. Click the Save as Alert button.

An *Alert* remains in effect for six months. Shortly before the six-month period concludes, you will receive an email from CSA Illumina with the option of continuing or deleting the *Alert*. *Alerts* can be renewed, modified or deleted at any time by logging into your personal profile with CSA Illumina.

#### **Saved Searches**

As with *Alerts*, a search strategy can be saved in your personal profile with CSA Illumina so that you can quickly login at any time and run the search again. This is particularly useful when you have worked out a complex, successful search strategy that you plan to run on a regular basis.

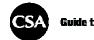

#### To Save a Search:

1. Run a search strategy in your selected database(s).

2. Click the *Search History* link in the upper right-hand corner of any search screen.

3. Click the *Save* link next to the search strategy you wish to use.

4. To view your saved searches, click on the *Saved Searches* link under *History* tab in the Search Tools area.

| CSA                             | Grid Computation - Faste<br>Supercomputer | and the second second second second second second second second second second second second second second second | Supr           | <u>ported by Your Library</u>                            |
|---------------------------------|-------------------------------------------|----------------------------------------------------------------------------------------------------|----------------|----------------------------------------------------------|
| Logout                          | Quick Search Advan                        | nced Search Search Tool                                                                                          | s Browse 0     | Marked Records   <u>Search History</u>   <u>Alerts</u>   |
| Saved Sear                      | hes                                       |                                                                                                    |                | <u>Help &amp; Support</u>                                |
| Combine Sea                     | rches Alerts History                      | Command Search The                                                                                               | aurus Indexes  |                                                          |
| Search Histo                    | 🖞   Saved Searches                        | Search Alerts   Journa                                                                                           | l Issue Alerts | Manage Personal Profile   Close                          |
|                                 |                                           |                                                                                                    |                |                                                          |
| The listed                      |                                           | or sharon123@hotmail.co                                                                                          |                | <u>Save as Alert</u>   <u>Run Search</u>   <u>Delete</u> |
| Strategy 1                      | Expires: 200                              |                                                                                                    | Renew          | <u>Save as Alert</u>   <u>Run Search</u>   <u>Delete</u> |
| Strategy 1<br>KW=( <b>lab</b> d | Expires: 200                              | 07-06-01                                                                                                    | Renew          | <u>Save as Alert</u>   <u>Run Search</u>   <u>Delete</u> |

A saved search remains in your personal profile for six months. Shortly before the sixmonth period concludes, you will receive an email from CSA Illumina with the option of renewing the saved search. Saved searches can be renewed, modified or deleted at any time by logging into your personal profile with CSA Illumina.

#### Thesaurus

A Thesaurus is a tool that provides a standard set of terms, otherwise known as descriptors, which enables users to search on significant concepts in a given subject area. Descriptors are pre-approved, strictly defined terms that that are used to identify the key concepts of publications in a concise, comprehensive and consistent manner. A search in the Descriptors (DE=) field is a controlled vocabulary search for Thesaurus terms.

The *EconLit* Thesaurus contains terms, or subject descriptors, that can be used to narrow a search to find the most relevant search results. The controlled vocabulary terms in the *EconLit* Thesaurus are the same as the Journal of Economic Literature (JEL) classifications, which are also known as the American Economic Association Classification System. A zero has been added to the JEL classification to make a four-digit descriptor code that displays next to the descriptor term. For example, the JEL

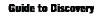

classification "L51 – Economics of Regulation" appears in the *EconLit* database as "Economics of Regulation (L510)." For more detailed information on Thesaurus terms, visit the *EconLit* webpage, <u>Search Hints: Subject Classification System</u>.

On the CSA Illumina platform, you can browse the Thesaurus alphabetically, or search for a specific word or phrase. The *Remember Terms* feature allows you to save a term, and continue searching the Thesaurus until you have selected all relevant terms.

• The *Alphabetical Index* displays a simple alphabetized list of descriptors, or controlled vocabulary terms. Key terms are in bold and the [+] symbol appears next to terms that contain narrower terms within the hierarchy of the Thesaurus' controlled vocabulary.

|                                 | Grid Computation<br>Supercomputer                        | - Faster than a Speeding                                                                                                    |                 |                                         |
|---------------------------------|----------------------------------------------------------|----------------------------------------------------------------------------------------------------|-----------------|-----------------------------------------|
| <u>oqout</u>                    | Quick Search                                             | Advanced Search Search To                                                                                                    | ools Browse     | 5 Marked Records   Search History   Ale |
| earch the T<br>ombine Sear      |                                                          | History Command Search T                                                                                                    | hesaurus Index  | Help & Supp                             |
|                                 |                                                          |                                                                                                    |                 |                                         |
| Select Th                       | nesaurus:                                                | EconLit Thesaurus (English) 🚦                                                                                                    | Change Data     | <u>bases</u>                            |
| Browse 7                        | Thesaurus for:                                           | Discrimination                                                                                                    | Go              |                                         |
| Select Di                       | splay:                                                   | ⊙ Alphabetical Index OHiera                                                                                                    | rchy ORotated I | Index                                   |
|                                 |                                                          | EconLit Thesaurus (Eng<br>Clear Marked Terms   <u>Remembr</u>                                                                                                    |                 |                                         |
| Use OF<br>Explod<br>narrower te | erms<br>ND to narrow<br>& to broaden<br>e to include all | <ul> <li>Discounting</li> <li>Discounts</li> <li>Discrete Regression</li> <li>Discriminant Analysis</li> <li>Discrimination</li> <li>Discrimination (hiring and f</li> <li>Discrimination: General (17)</li> <li>Discrimination: Other (1790)</li> <li>Discrimination: Public Police</li> <li>Discriminatory</li> </ul> | 00) [+]<br>)    | rable worth) (J780)                     |
|                                 |                                                          | ✓ Previous Next ►                                                                                                    |                 |                                         |

• The *Hierarchy* display shows the hierarchy of the descriptor, and its relationship to other terms in the Thesaurus. *Broader Terms, Narrower Terms, Related Terms* 

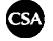

and *Use/Use for* instructions are listed in this display. Scope notes, or brief statements of the meaning or usage of a term, and history notes also display where relevant.

| CSA ILLUM                                                             | Supported by Your Library                                                         |
|-----------------------------------------------------------------------|-----------------------------------------------------------------------------------|
| Grid Computatio<br>Supercomputer                                      | n – Faster than a Speeding                                                        |
| Logout Quick Search                                                   | Advanced Search Search Tools Browse <u>5 Marked Records</u> Search History Alerts |
| Search the Thesaurus                                                  | Help & Support                                                                    |
| Combine Searches Alerts                                               | History Command Search Thesaurus Indexes                                          |
| Select Thesaurus:                                                     | EconLit Thesaurus (English) Change Databases                                      |
| Browse Thesaurus for:                                                 | Discrimination: General (J700) Go                                                 |
| Select Display:                                                       | O Alphabetical Index  O Rotated Index                                             |
|                                                                       | EconLit Thesaurus (English)                                                       |
|                                                                       | Clear Marked Terms   <u>Remember Terms</u>                                        |
|                                                                       | Discrimination: General (J700) [+]                                                |
| New Search Using<br>Marked Terms                                      | Broader Terms                                                                     |
| O Use AND to narrow                                                   | Labor and Demographic Economics: General (J000) [+] Narrower Terms                |
| <ul> <li>Use OR to broaden</li> <li>Explode to include all</li> </ul> | Discrimination (hiring and firing) (J710)                                         |
| narrower terms                                                        | Discrimination: Public Policy (including comparable worth) (J780)                 |
| Search                                                                | Discrimination: Other (1790)                                                      |
|                                                                       | Previous Term: Discrimination (hiring and firing) (J710)                          |
|                                                                       | Next Term: Discrimination: Other (J790)                                           |
|                                                                       |                                                                                   |
|                                                                       | Terms and Conditions Governing Use   Contact Us Interface English V Go            |
| CO 2006 CSA   Privacy Policy                                          | Terms and Conditions Governing Use   Contact Us Interface English 🕑 Go            |

• The *Rotated Index*, or permuted index, displays an alphabetical list of all thesaurus terms containing a selected word. This word can occur anywhere within a thesaurus term and it does not have to be the first word. You can only search for a single word, not a phrase, in the *Rotated Index*. This display also shows the [+] symbol beside terms that have narrower terms, and provides related terms and scope notes, where relevant. Click on a term to see broader terms, narrower terms and any additional information available.

| Guide to Discovery                                                                                                    |                                                                                                    |
|----------------------------------------------------------------------------------------------------|----------------------------------------------------------------------------------------------------|
|                                                                                                    | arch Advanced Search Search Tools Browse <u>5 Marked Records   Search History   Alerts</u><br>Help & Support |
| Select Thesaurus:<br>Browse Thesaurus fo<br>Select Display:                                                                  | EconLit Thesaurus (English) Change Databases                                                                 |
| New Search Using<br>Marked Terms<br>Use AND to narrow<br>Use OR to broaden<br>Explode to include<br>narrower terms<br>Search |                                                                                                    |

To submit a search for selected terms, use the *New Search Using Marked Terms* area on the left-hand side of the screen. After selecting the appropriate terms, use the AND or OR Boolean operators to combine terms as necessary, and click on the *Search* button. The same search functions available in the *Quick Search*, *Advanced Search* and *Command Search*, including limits, date range, sorting, and display options can then be used to modify a Thesaurus search. The *Explode to include all narrower terms* feature searches for the marked term and all of its narrower terms.

#### Indexes

The *EconLit* database can also be searched through three browsable indexes: *Author Index, Journal Name Index,* and *Publication Type Index*. A browsable index is an alphabetical listing of terms used in a specific field of a database. You can browse this list to find various spellings of author names, what types of publications are covered by a particular database, or the names of journals indexed in a certain database. You can either browse the indexes alphabetically, or search for a specific word or phrase. The

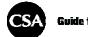

*Remember Terms* feature allows you to save a term, and continue searching the Index until you have selected all relevant terms.

To submit a search for selected terms, use the *New Search Using Marked Terms* area on the left-hand side of the screen. After selecting the appropriate terms, use the AND or OR Boolean operators to combine terms as necessary, and click on the *Search* button. The same search functions available in the *Quick Search, Advanced Search* and *Command Search*, including limits, date range, sorting, and display options can then be used to modify an Index search.

| CSA ILLUM                                                                            |                                                                                                    | upported by Your Library                   |
|--------------------------------------------------------------------------------------|----------------------------------------------------------------------------------------------------|--------------------------------------------|
| Grid Computation<br>Supercomputer                                                    | - Faster than a Speeding                                                                                                    |                                            |
| Logout Quick Search                                                                  | Advanced Search Search Tools Browse                                                                                                    | 5 Marked Records   Search History   Alerts |
| Browse Indexes                                                                       |                                                                                                    | Help & Support                             |
| Combine Searches Alerts                                                              | History Command Search Thesaurus Indexe                                                                                                    | 25                                         |
|                                                                                      |                                                                                                    |                                            |
| Select Database & Index:                                                             | - Author Index Change Database                                                                                                    | <u>s</u>                                   |
|                                                                                      |                                                                                                    |                                            |
| Search the Index:                                                                    | smit Go                                                                                                    |                                            |
| Browse the Index:                                                                    | ABCDEEGHIJKLMNOPORSTUVWXY                                                                                                    | 2                                          |
| New Search Using<br>Marked Terms<br>Use AND to narrow<br>Use OR to broaden<br>Search | Clear Marked Terms   <u>Remember Terms</u> Previous Next  smit jenni smit l smit linda smit linda smit mr smit minnette r smit minnette r smit p j smit wil smit wim a smitabhindu t smit h a |                                            |

## **Scholar Profiles**

For users whose subscription package includes the *Community of Scholars: Social Science or Community of Scholars: Complete* database, profiles of active academic *Scholars* are provided as a supplemental resource to enhance your research. Click on the *Scholars* tab at the top of a search results list to access *Scholar* profiles. (The *Scholars* tab is available if your institution subscribes to the *Community of Scholars* product.)

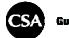

A listing of relevant *Scholars* in the subject area searched is displayed with direct links to the full *Scholar* profiles. *Scholars* can be sorted by *Relevancy Rank* or *Last Name*.

*Community of Scholars* **profiles** include current contact information, educational background, website, link to CV, research interests, and verified publication lists, as available. Your search also provokes an automatic search in a cross-disciplinary collection of scholar profiles called the *Community Tree*.

Click on the (+) plus sign next to the major disciplines to see further sub-categories. The numbers in parentheses next to *Community Tree* disciplines and sub-disciplines indicates the number of *Scholar* profiles available for that category. Click on a category link to view relevant *Scholar* profiles.

# Scholar Profiles: Short View with Community Tree

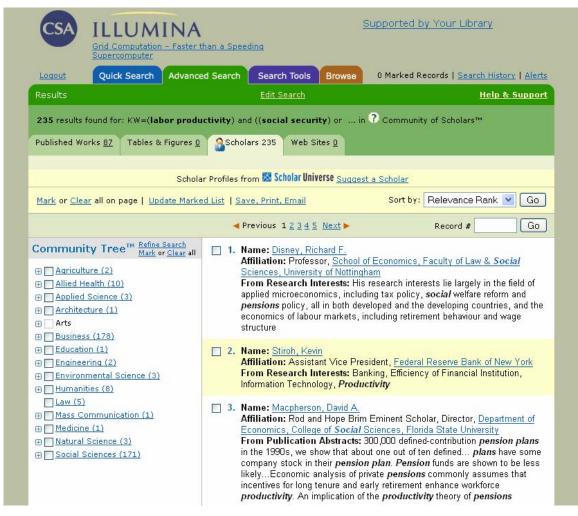

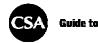

To view the full *Scholar* profile, click on a *Scholar* name. The *Co-Scholars* tab indicates that verified *Scholar* profiles are available for co-authors of the selected scholar.

#### Scholar Profile: Full View

|                                               |                                                                                                    | upported by Your Library                                |
|-----------------------------------------------|----------------------------------------------------------------------------------------------------|---------------------------------------------------------|
| Logout Quick Se                               |                                                                                                    | 0 Marked Records   <u>Search History</u>   <u>Alert</u> |
| Scholar Profile                               | Return to Results                                                                                                    | Help & Suppor                                           |
| 3 of 235<br>< <u>Previous</u>   <u>Next</u> > | Mark This Record   Update Marked List   Save, Print,                                                                                                    | Email                                                   |
| Name                                          | Macpherson, David A.                                                                                                    | Scholar Profile from                                    |
| Email                                         | dmacpher@mailer.fsu.edu                                                                                                    | Edit this Profile                                       |
| Web Pages                                     | http://garnet.acns.fsu.edu/%7Edmacpher/<br>http://garnet.acns.fsu.edu/%7Edmacpher/research/research.h                                                                                             | Suggest a Scholar                                       |
| cv                                            | http://garnet.acns.fsu.edu/%7Edmacpher/research/Pdf/Resurr                                                                                                    | <u>ne.pdf</u>                                           |
| Affiliations                                  | Rod and Hope Brim Eminent Scholar, Director<br>Department of Economics<br>College of Social Sciences<br>Florida State University                                                                  |                                                         |
| Degrees                                       | PhD<br>BS                                                                                                    |                                                         |
| Selected Publications 44                      | Co-Scholars <u>6</u>                                                                                                    |                                                         |
|                                               | son, David A. has been verified for the publications listed b<br>s person. To see other publications from an author with this<br>selected databases by clicking here: <u>Macpherson, David A.</u> |                                                         |
|                                               | Journals 43   Peer-Reviewed Journals 6   Chapters/Es                                                                                                    | enve t                                                  |
| All Publication Types 44                      | Southals <u>40</u> Peer Keviewed Southals <u>0</u> Chapters Es                                                                                                    | says 1                                                  |
| All Publication Types 44                      | Scholar Profiles from Scholar Universe Suggest                                                                                                    |                                                         |
|                                               |                                                                                                    |                                                         |
|                                               | Scholar Profiles from 🔀 Scholar Universe <u>Suggest</u>                                                                                                    |                                                         |

# **The Research Process**

#### I) Begin the Research Process

- A. Determine your goals:
  - 1. State your research question:

"Do women entrepreneurs face greater challenges in financing small business ventures because of gender differences and discrimination?"

2. Set parameters for your search:

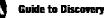

#### "What specific areas of economic research are most relevant?"

- B. Identify general concepts:
  - 1. What are the areas of research?
    - "female entrepreneurship, small business financing, gender discrimination"
  - 2. What is the premise for this research?

"Entrepreneurs face many challenges in acquiring and maintaining financing for small business ventures. Does gender affect an entrepreneur's ability to obtain and raise finance? In particular, are women at a disadvantage?

3. Which general terms relate to your search?

"women entrepreneurs, female entrepreneurs, entrepreneurship, small business, financing, gender, discrimination"

- C. Choose the appropriate database:
  - 1. Is the *EconLit* Database a relevant source of information for this research question?

# Yes, the academic and scholarly research on economic theory and application available in the *EconLit* Database makes it a good choice.

## **II) Build your Search Strategy**

- A. Quick Search:
  - 1. Enter phrase or multiple search terms separated by Boolean operators AND to link terms, OR to link similar words or synonyms, in the *Quick Search* box:

| "entrepreneurship and (women or gender)" or "entrepreneur* | and |
|------------------------------------------------------------|-----|
| (wom?n or female) and discrimination"                      |     |

| Logout       Quick Search       Advanced Search       Search Tools       Browse       0 Marked Records   Search History   Alerts         Help & Support         entrepreneur* and (wom?n or female) and discrimine<br>Search Tips; e.g., wildcar*, exact phrase       Search         Now Selected:       © EconLit         Change:       — Subject Area — ) or Specific Databases         Date Range:       Earliestto Current )         Create Desktop Shortcut to Quick Search                                                                                                    | CSA               | Grid Computation      | INA<br>- Faster than a Speeding | i                     | Suppo             | orted by Your Library                 |        |
|----------------------------------------------------------------------------------------------------|-------------------|-----------------------|---------------------------------|-----------------------|-------------------|---------------------------------------|--------|
| entrepreneur* and (wom?n or female) and discrimine   Search   Search Tips:   e.g., wildcar*, exact phrase   Now Selected:  Provide the second second secon | Logout            | Quick Search          | Advanced Search S               | earch Tools           | Browse 0 M        | arked Records   <u>Search History</u> | Alerts |
| Search Tips: e.g., wildcar*, exact phrase Now Selected:  EconLit Change: —Subject Area —  or Specific Databases Date Range: Earliest to Current  Create Desktop Shortcut to Quick Search                                                                                                    |                   |                       |                                 |                       |                   | <u>Help &amp; Su</u>                  | pport  |
| Change: — Subject Area — 💉 or <u>Specific Databases</u><br>Date Range: Earliest to Current 💌<br><u>Create Desktop Shortcut to Quick Search</u>                                                                                                    |                   |                       |                                 | ,                     | nine Searc        | h                                     |        |
| Date Range: Earliest to Current 💌                                                                                                    | Now               | Selected: 🕜 Ecol      | ıLit                            |                       |                   |                                       |        |
| Create Desktop Shortcut to Quick Search                                                                                                    | Chan              | ge: — Subj            | ect Area — 💌 or <u>Spec</u>     | <u>ific Databases</u> |                   |                                       |        |
|                                                                                                    | Date              | Range: Earlies        | to Current 💌                    |                       |                   |                                       |        |
| © 2006 CSA   Privacy Policy   Terms and Conditions Governing Use   Contact Us Interface English 🗣 Go                                                                                                    |                   |                       | <u>Create Deskt</u>             | op Shortcut to C      | Duick Search      |                                       |        |
|                                                                                                    | © 2006 <u>CSA</u> | <u>Privacy Policy</u> | Terms and Conditions Go         | verning Use   (       | <u>Contact Us</u> | Interface English 🔽                   | Go     |
|                                                                                                    |                   |                       |                                 |                       |                   |                                       |        |

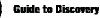

- B. Advanced Search:
  - 1. The Field Code drop-down boxes in the *Advanced Search* screen allow you to limit the search by any of the searchable field codes including *Descriptor* (*DE*=), *Keyword* (*KW*=), *Publication Type* (*PT*=) and *Fulltext* (*FT*=).
  - 2. Enter phrase or multiple search terms separated by the Boolean operators AND to link terms, OR to link similar words or synonyms, provided in the *Advanced Search* screen:

"DE= entrepreneur\* and (DE= J160 or discrimination) and (KW= wom?n or female)" or "DE=entrepreneurship and KW=(wom?n or female) and KW=(discrimination or challeng\*) and DE=(economics of gender)"

3. Note: Consult the *EconLit* Thesaurus in the *Search Tools* tab for relevant descriptors (DE=) to use as search terms. The *EconLit* Thesaurus contains terms, or subject descriptors, that can be used to narrow a search to find the most relevant search results. The controlled vocabulary terms in the *EconLit* Thesaurus are the same as the Journal of Economic Literature (JEL) classifications. A zero has been added to the JEL classification to make a four-digit descriptor code that displays next to the descriptor term. For example, the JEL classification "J16 – Economics of Gender, Non-labor Discrimination" appears in the *EconLit* database as "Economics of Gender, Non-labor Discrimination (J160). (See *Value-Added Features: Thesaurus* section for more information.)

| <u>qout</u> Qu                      | ck Search Adva                                                   | anced Search                            | Searc    | n Tools Brow                  | e   | 0 Marked Records   <u>Sear</u> | <u>ch History</u>    |
|-------------------------------------|------------------------------------------------------------------|-----------------------------------------|----------|-------------------------------|-----|--------------------------------|----------------------|
|                                     |                                                                  |                                         |          |                               |     |                                | <u>Help &amp; Su</u> |
| Published Wo                        | rks Tables & Fig                                                 | <u>iures</u>   <u>Schola</u>            | ars Fun  | <u>ling</u>   <u>Data Cur</u> | ves |                                |                      |
|                                     |                                                                  |                                         |          |                               |     | Add Row   Re                   | emove Row            |
|                                     | ( entrepreneur*                                                  | or                                      | 0        | -                             | )   | Descriptors, DE=               | *                    |
| and 💌                               | (J160                                                            | or discrimin                            | ation o  |                               | )   | Descriptors, DE=               | *                    |
| and 🔽                               | (wom2n                                                           |                                         |          |                               |     |                                | 1979                 |
| Search Ti                           |                                                                  | or female                               | use Keyw |                               |     | Keywords, KW=                  | ptors                |
| Search Ti                           | ps: e.g., wildcar*,                                              | exact phrase;                           |          | ords for a single             |     | Land and the second second     |                      |
| Search Ti                           | ps: e.g., wildcar*,<br>Search<br>ed: @ EconLit<br>— Subject Are  | exact phrase;                           | use Keyw | ords for a single             |     | Land and the second second     |                      |
| Search Ti<br>Now Selecto<br>Change: | search<br>Search<br>ed: ? EconLit<br>— Subject Are<br>Earliest v | exact phrase;<br>3a — 💌 or<br>to 2007 💌 | use Keyw | ords for a single<br>Clear    | sea | Land and the second second     |                      |

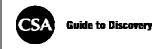

## **III) Analyze Results**

- A. Relevant results:
  - 1. Review the retrieved results and determine whether they are satisfactory:

| CSA                                                                                         | ILLUMINA<br>Grid Computation - Faster than a Speeding                                                                                                    | Supported by Your Library                                                                                                    |
|---------------------------------------------------------------------------------------------|----------------------------------------------------------------------------------------------------|----------------------------------------------------------------------------------------------------|
| <u>Loqout</u><br>Results                                                                    | Supercomputer           Quick Search         Advanced Search         Search Tools         Brows           Edit Search         Edit Search                                                                                                    | SO O Marked Records   <u>Search History</u>   <u>Aler</u><br>Help & Suppo                                                                                                    |
| 4                                                                                           | Its found for: DE= <b>entrepreneur*</b> and DE=( <b>J160</b> or <b>discrimination</b><br>Works 111 Web Sites <u>0</u>                                                                                                    | and in Multiple Databases 🛨                                                                                                    |
|                                                                                             | ation Types 111 Journals <u>63</u> Peer-Reviewed Journals <u>41</u> Book<br><u>Clear</u> all on page   <u>Update Marked List</u>   <u>Save, Print, Email</u>   <b>RefW</b> o                                                                                                    | rks <u>12</u> Other <u>36</u><br>orks Sort by: Most Recent First <u>Go</u>                                                                                                    |
| E<br>E<br>E<br>E<br>E<br>E<br>E<br>E<br>E<br>E<br>E<br>E<br>E<br>E<br>E<br>E<br>E<br>E<br>E | Previous 1 <u>2</u> <u>3</u> <u>4</u> <u>5</u> <u>Next</u> ►<br><u>iender and the Commercialization of University Science: Acade<br/><u>tosa, Peter</u>; <u>Dawson, Alison</u><br/><u>intrepreneurship and Regional Development, vol. 18, no. 4, July<br/>006, pp. 341-66<br/>. considerable research on academic entrepreneurship, <i>female</i><br/>ntrepreneurship in general, and the causes of under-representation of<br/><i>emale</i> scientists in academic institutions, there has been little research<br/>n the influence of<br/><i>fiew</i> Record   ☐ Full-Text Linking   <u>ULK (CH</u>)   Request Item throu<br/><u>iterLibrary Loan</u>   Document Delivery </u></u>                                                                                                    | emic Database:<br>EconLit<br>Descriptors:<br>Higher Education Research Institutions (123<br>  Economics of Gender, Non-labor<br>Discrimination (1260) New Firms, Startups<br>(M130)   U.K.   Entrepreneurship   Female<br>More |
| I<br>T<br>M<br>M<br>eI<br>M<br>V                                                            | inferences Perspective<br>ominc, Polona; Rebernik, Miroslav<br>Ianagement, vol. 11, no. 1, June 2006, pp. 37-52<br>. differences in the growth aspirations of male and female entreprener<br>of Slovenia, in particular of those who are in the early stage of their<br>ntrepreneurial activity. This paper is based on Global Entrepreneurship<br>fonitor data. Explanatory<br>ifew Record   VL & C (15)<br>(The Record   VL & C (15)<br>(The Record   VL & C (15)<br>(The Record   VL & C (15)<br>(The Record   VL & C (15)<br>(The Record   VL & C (15)<br>(The Record   VL & C (15)<br>(The Record   VL & C (15)<br>(The Record   VL & C (15)<br>(The Record   VL & C (15)<br>(The Record   VL & C (15)<br>(The Record   VL & C (15)<br>(The Record   VL & C (15)<br>(The Record   The Record   The | p <u>More</u>                                                                                                    |
| B<br>L<br>⊻                                                                                 | lainstreaming Women's Enterprise: Yorkshire Forward's Approa<br>lennett, Cinnamon; Chadwick, Mike<br>ocal Economy, vol. 21, no. 2, May 2006, pp. 226-32<br>'iew Record   Erull-Text Linking   Utoritation of Page 1 (Request Item throu<br>iterLibrary Loan   Document Delivery                                                                                                    | EconLit<br>Descriptors:<br>Economics of Gender, Non-labor                                                                                                    |

- 2. If the results are satisfactory, add the most relevant records to your *Marked Records* list. Next, *Save, Print, or Email* the citations, export them to a research management tool like *RefWorks*, or create a bibliography using *QuikBib!*
- B. If results are not relevant:
  - 1. <u>Check spelling</u> of search terms, and drop unnecessary or misleading terms.
  - 2. <u>Increase precision:</u> An excellent source for search terms is the *EconLit* **Thesaurus.** Utilizing controlled vocabulary, or descriptors, as search terms in the

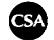

*Descriptor* (DE=) field will increase the effectiveness of the search, and the number of relevant results retrieved.

- 3. Finally, you may need to rethink whether the database you selected is appropriate for your research.
- C. Too few/too many results:
  - 1. Increase retrieval by using fewer ANDs and more ORs
  - 2. <u>Increase precision</u> by using additional ANDs and fewer ORs (NOT can be used to exclude some terms)

#### **IV) Search Multiple Databases Simultaneously**

You can also cross-search multiple CSA Illumina databases simultaneously to expand your search process and identify other sources of information. The *EconLit* database can be searched as a stand alone file or, alternatively, it can be accessed via a search of CSA Illumina databases that contain related research.

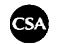

# **Contact CSA**

For Technical Support: <a href="mailto:support@csa.com">support@csa.com</a>

For Training Requests: training@csa.com

For Training Materials: <u>http://www.csa.com/support/trainingmaterial.php</u>

For Sales Inquiries: <a href="mailto:sales@csa.com">sales@csa.com</a>

For a complete list of CSA Illumina databases and other CSA products: <u>http://www.csa.com/e\_products/databases-collections.php</u>

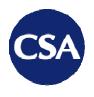

7200 Wisconsin Avenue Suite 601 Bethesda MD 20814 USA

t +1 301.961.6700 f +1 301.961.6720

www.csa.com